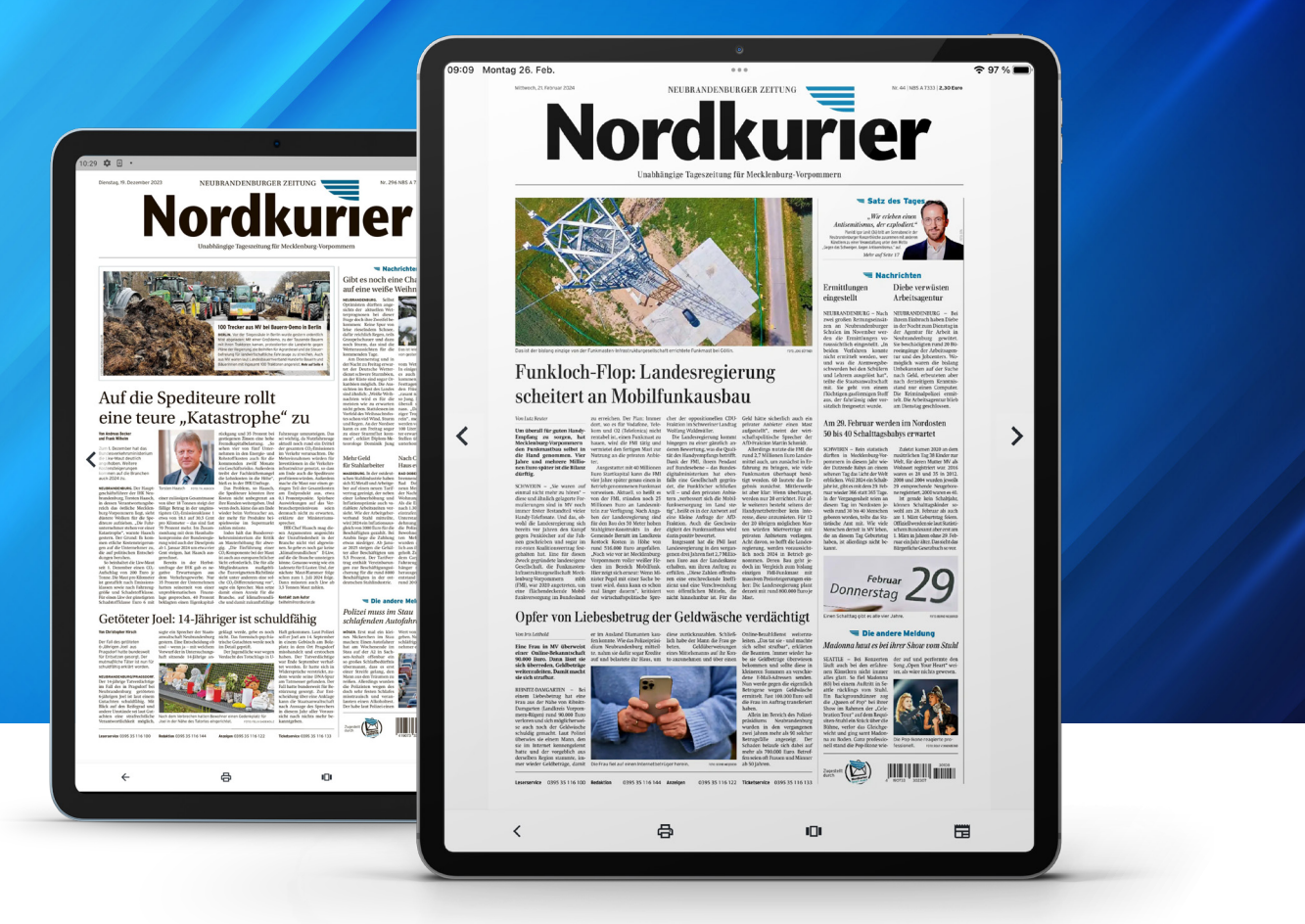

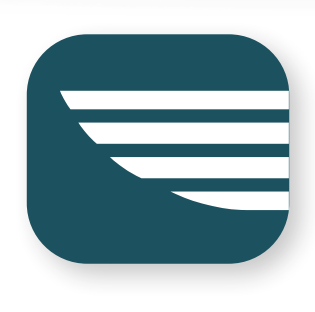

## **Die Nordkurier App herunterladen iOS oder Android**

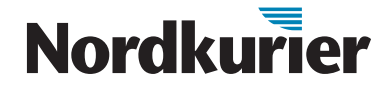

## **Betriebssystem iOS**

Um Ihre digitale Zeitung immer und überall lesen zu können, laden Sie die Nordkurier App in wenigen Schritten herunter.

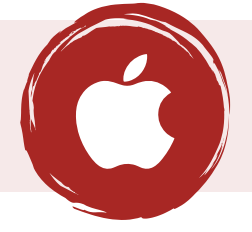

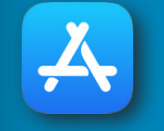

Öffnen Sie den **App Store.** Sie finden ihn entweder direkt auf Ihrem Startbildschirm oder indem Sie den Begriff bei der Suche eingeben.

Tippen Sie im App Store unten rechts auf "Suchen" und geben Sie dort "Nordkurier" ein.

## **Suchen**

Q Spiele, Apps, Storys und mehr

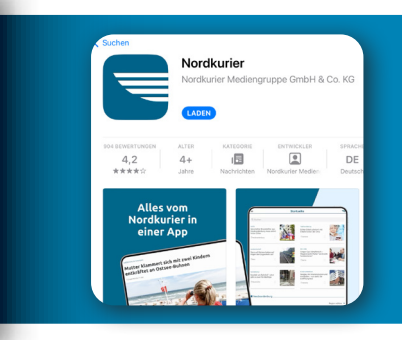

Das Bild der Nordkurier App erscheint. Tippen Sie darauf. Nun kommen Sie in die Detailansicht. Tippen Sie auf die blaue Schaltfläche "Laden". Warten Sie einen Moment, bis die Nordkurier App heruntergeladen ist.

*In dieser Ansicht erhalten Sie Informationen zur Nutzung der App.*

Wenn die Installation abgeschlossen ist, tippen Sie auf "Öffnen", um in die App zu gelangen.

den Bereich **"Beilagen, Prospekte".**

*Zukünftig können Sie Ihre App direkt vom Startbildschirm öffnen. Wischen Sie dabei nach links oder rechts, um die Seitenblätter zu wechseln und die App zu finden. Dann tippen Sie darauf.*

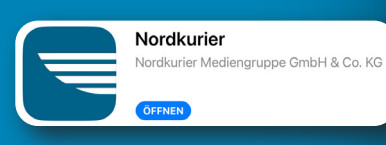

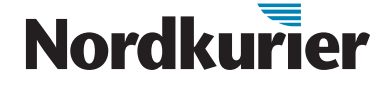

## **Betriebssystem Android**

Um Ihre digitale Zeitung immer und überall lesen zu können, laden Sie die Nordkurier App in wenigen Schritten herunter.

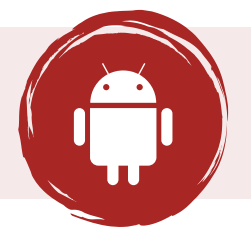

 $\bullet$ 

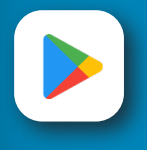

Öffnen Sie den **Google Play Store.** Sie finden ihn entweder direkt auf Ihrem Startbildschirm oder indem Sie den Begriff bei der Suche eingeben.

Tippen Sie unten auf den Bereich **"Zeitung"**.

Oben in der Mitte finden Sie den "Suchen"-Bereich. Tippen Sie darauf und geben Sie "Nordkurier" ein.

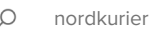

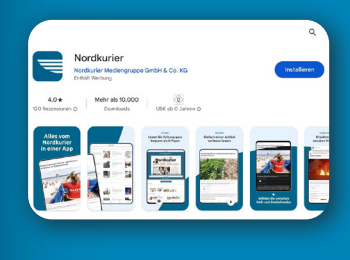

Das Bild der Nordkurier App erscheint. Tippen Sie darauf. Nun kommen Sie in die Detailansicht. Tippen Sie auf die blaue Schaltfläche "Installieren". Warten Sie einen Moment, bis die Nordkurier App heruntergeladen ist.

*In dieser Ansicht erhalten Sie Informationen In dieser Ansicht erhalten Sie Informationen zur Nutzung und Voraussetzungen zur Nutzung der App. der App.*

Wenn die Installation abgeschlossen ist, tippen Sie auf "Öffnen", um in die App zu gelangen.

*Zukünftig können Sie Ihre App direkt vom Startbildschirm öffnen. Wischen Sie dabei nach links oder rechts, um die Seitenblätter zu wechseln und die App zu finden. Dann tippen Sie darauf.*

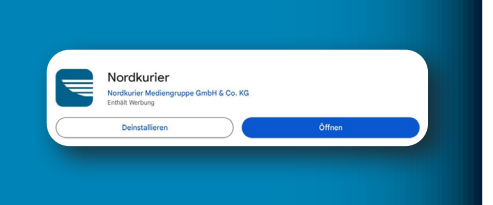

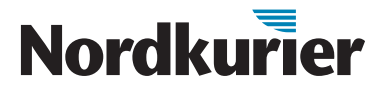